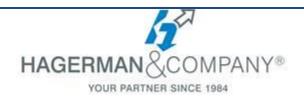

# **AutoCAD 3D Training**

# 2-day class

The AutoCAD 3D Drawing and Modeling course introduces students who are proficient with the 2D commands in the AutoCAD® software to the concepts and methods of 3D modeling. This course will provide you with a thorough grounding in the fundamentals of 3D and explores the main features of the advanced 3D modeling workspace in the AutoCAD software.

# 3D Foundations

- 3D Modeling Workspace
- Basic 3D Viewing & Navigation Tools
- The User Coordinate System
- Visual Styles
- Dynamic UCS

#### Simple Solids

- Modify Existing Solid Primitives
- Creating Solid Primitives & Polysolids
- Combining Two or More Solids into One
- Creating Mesh Models

#### Working with the User Coordinate System

- UCS Basics
- UCS X, Y, and Z Commands
- UCS Multifunctional Grips
- Saving a UCS by Name & Reusing

# • Creating Solids & Surfaces from 2D Objects

- Creating Solids/Surfaces from 2D Objects
- Extruding Solids and Surfaces
- Swept Solids and Surfaces
- Revolved Solids and Surfaces
- Lofted Solids and Surfaces
- NURBS Surfaces

### Modifying in 3D Space

- 3D Gizmo Tools
- Aligning Objects in 3D Space
- 3D Modify Commands

#### Advanced Solid Editing

• Editing Components of Solids

- Editing Faces of Solids
- Fillets and Chamfers

### Additional Editing Tools

- Creating a Shell
- Imprinting Edges of Solids
- Slicing a Solid along a Plane
- Comparing Solids for Overlaps
- Converting Objects to Surfaces
- Converting Objects to Solids

#### Refining the View

- Working with Sections & Cameras
- Managing Views in 3D
- Animating with ShowMotion
- Creating ShowMotion Shots
- Creating Animations

#### Point Clouds

Attach & Manage Point Clouds

#### Visualization

- Creating Visual Styles
- Working with Materials
- Specifying Light Sources
- Rendering Concepts

#### Working Drawings from 3D Models

- Creating Viewports for Layouts
- Creating Hidden Line Views
- Creating Flattened Views in 2D
- 3D Model Import
- Automatic Model Documentation
- Set Up a Drawing for Printing in 3D

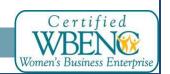